## **Facturation**

# **Comment enregistrer des chèques par avance ?**

### **Il arrive que des familles se présentent en début d'année avec des chèques qu'elles vous demandent d'enregistrer sur des mois bien précis**

### **Vous pouvez saisir ces chèques directement dans AGATE et les appeler au fur et à mesure de vos remises en banque**

Pour saisir les chèques:

- Faire un **clic droit** sur le responsable dans le tableau en bas à gauche de la fenêtre de facturation

- Prendre l'option **"Enregistrer une liste de chèques"**

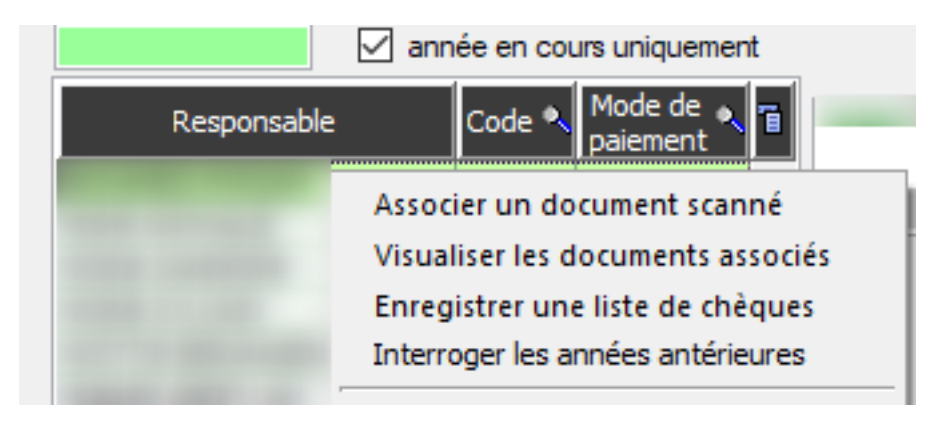

Saisir les montants et les informations sur les lignes en face **les mois où les chèques devront être déposés**

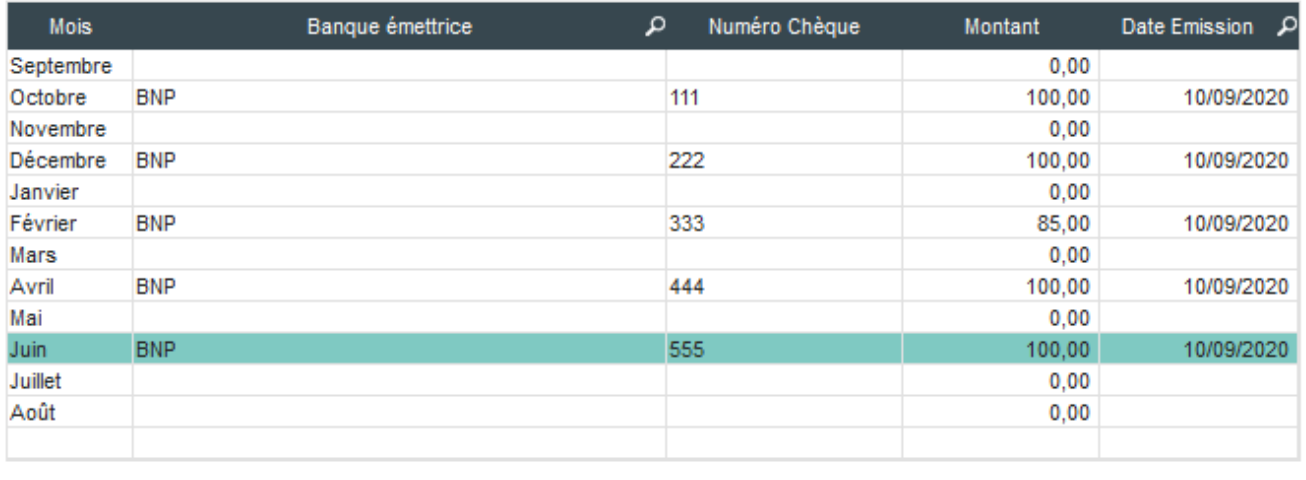

Valider **Tout Supprimer** 

Ensuite dans les règlements vous pourrez , au fil des mois, appeler une liste de chèques pour le mois souhaité

- Cliquer sur **"Visualiser les chèques"**
- Indiquer le mois souhaité
- Les chèques sont saisis dans votre remise

Page 1 / 2

**(c) 2024 AGATE FAQ <donotreply@asrec-cvl.org> | 29-04-2024 00:15**

[URL: https://faq.asrec-cvl.org/index.php?action=faq&cat=5&id=70&artlang=fr](https://faq.asrec-cvl.org/index.php?action=faq&cat=5&id=70&artlang=fr)

# **Facturation**

Si vous fermez l'écran les chèques restent en attente pour le moment où vous validerez

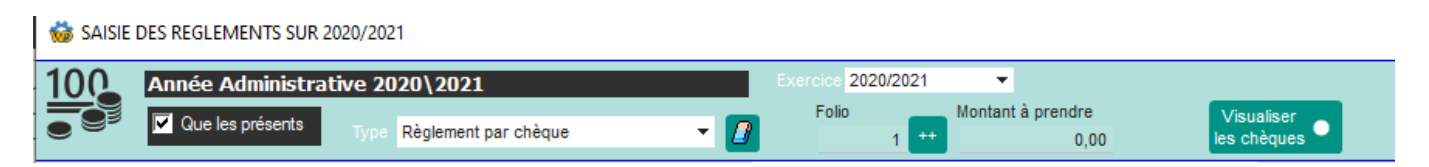

Dans l'écran ci-dessous, le 1er chèque a été appelé dans une remise non encore validée, c'est pourquoi vous avez 100€ dans la colonne "A valider"

Les autres chèques en attente se trouvent dans la colonne "Chèques"

Le solde projeté permet de tenir compte des éléments connus par AGATE mais non encore "encaissés"

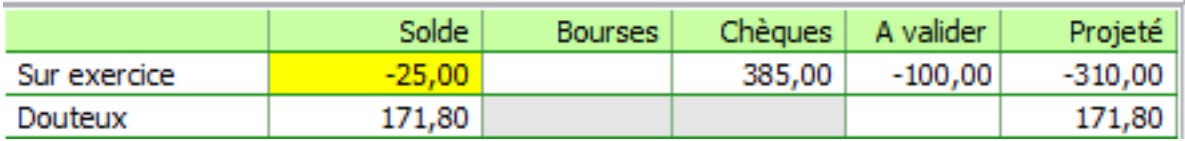

Référence ID de l'article : #1069 Auteur : Sylvie Cabannes Dernière mise à jour : 2021-08-27 11:19